**Celebrate living** fwd.com.my

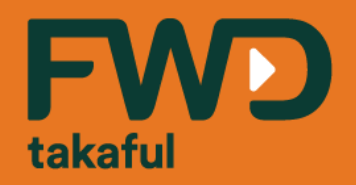

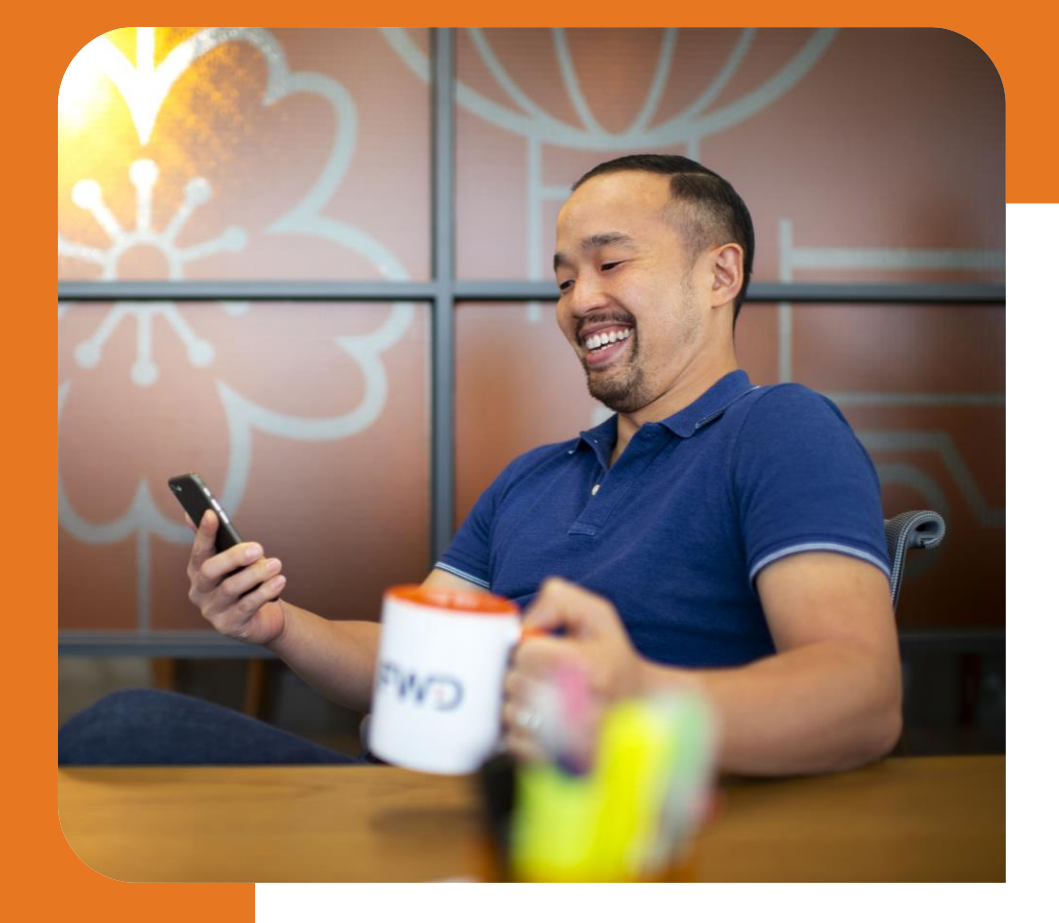

## **Guide for Claims eSubmission via myPortal (Digital Form)**

18 December 2020

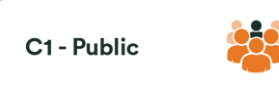

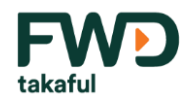

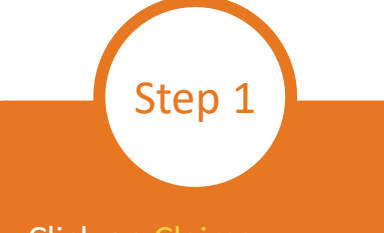

Click on Claims eSubmission tab and choose Submit Claim.

## **FWD**

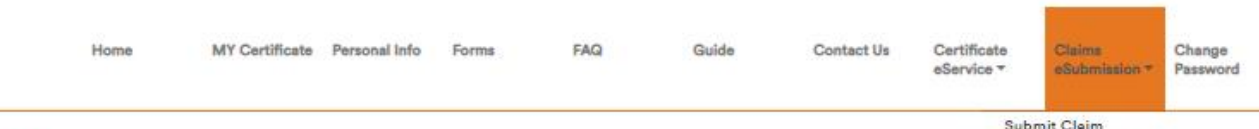

## **Welcome**

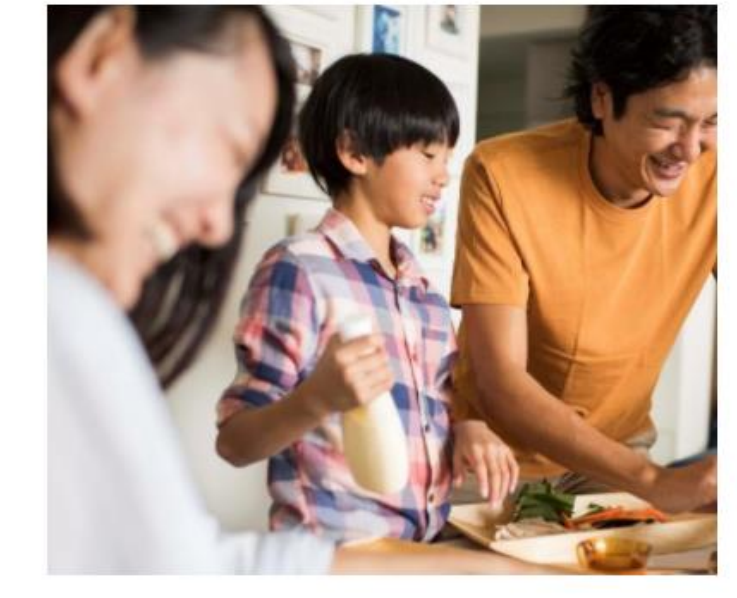

#### Dear TEST A,

Firstly, I'd like to officially welcome you as a oustomer of FWD Takaful Berhad ("FWD Tekeful").

Track Claim Status

Welcome to our new online oustomer portal where you can access all your takaful certificates and relevant information. We've specifically designed this portal with your needs in mind and we hope you find it convenient and easy to use. At FWD, we pride ourselves in having a oustomer-centrio approach that has helped drive our success so far and we look forward to embracing this new opportunity to introduce our vision here in Malaysia. We're also passionate about meeting the needs of our oustomers and moving forward we plan to innovate and enhance our services and range of products.

We're excited to be embarking on this new and promising chapter in Malaysia with you and once again, welcome to FWD Takaful.

With warmest regards,

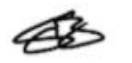

Salim Majid Zain **Chief Executive Officer FWD Takaful Berhad** 

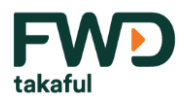

Click Next if you would like to fill in Digital Forms. Otherwise, you may choose click here to upload your claim form if you have hardcopy form. Step 2

**\*BancaTakaful death claims cannot be submitted via digital form**

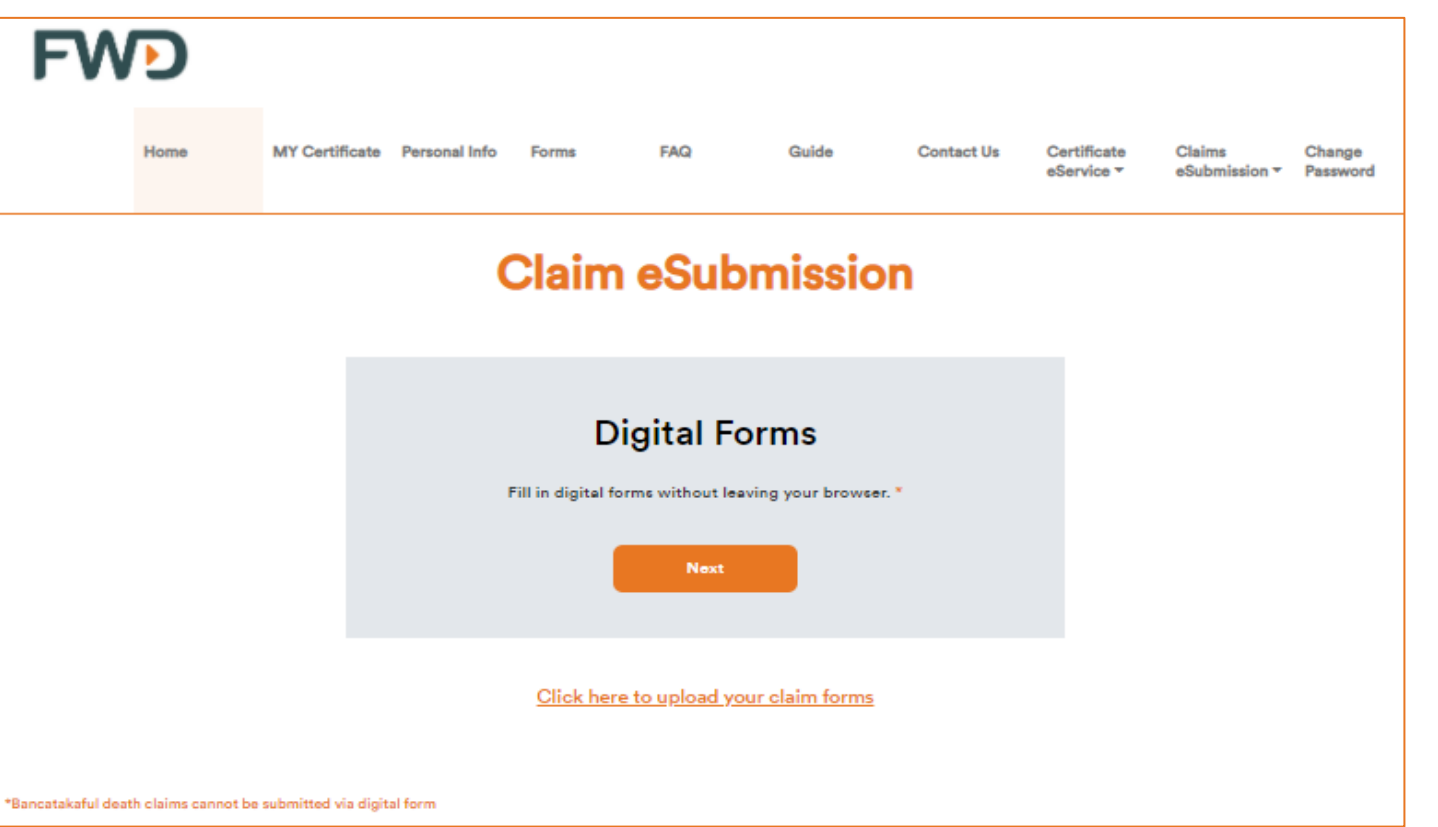

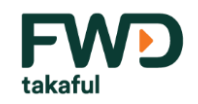

Please fill in Claim Details accordingly and click Next once completed. Questions with \* are mandatory. Step 3

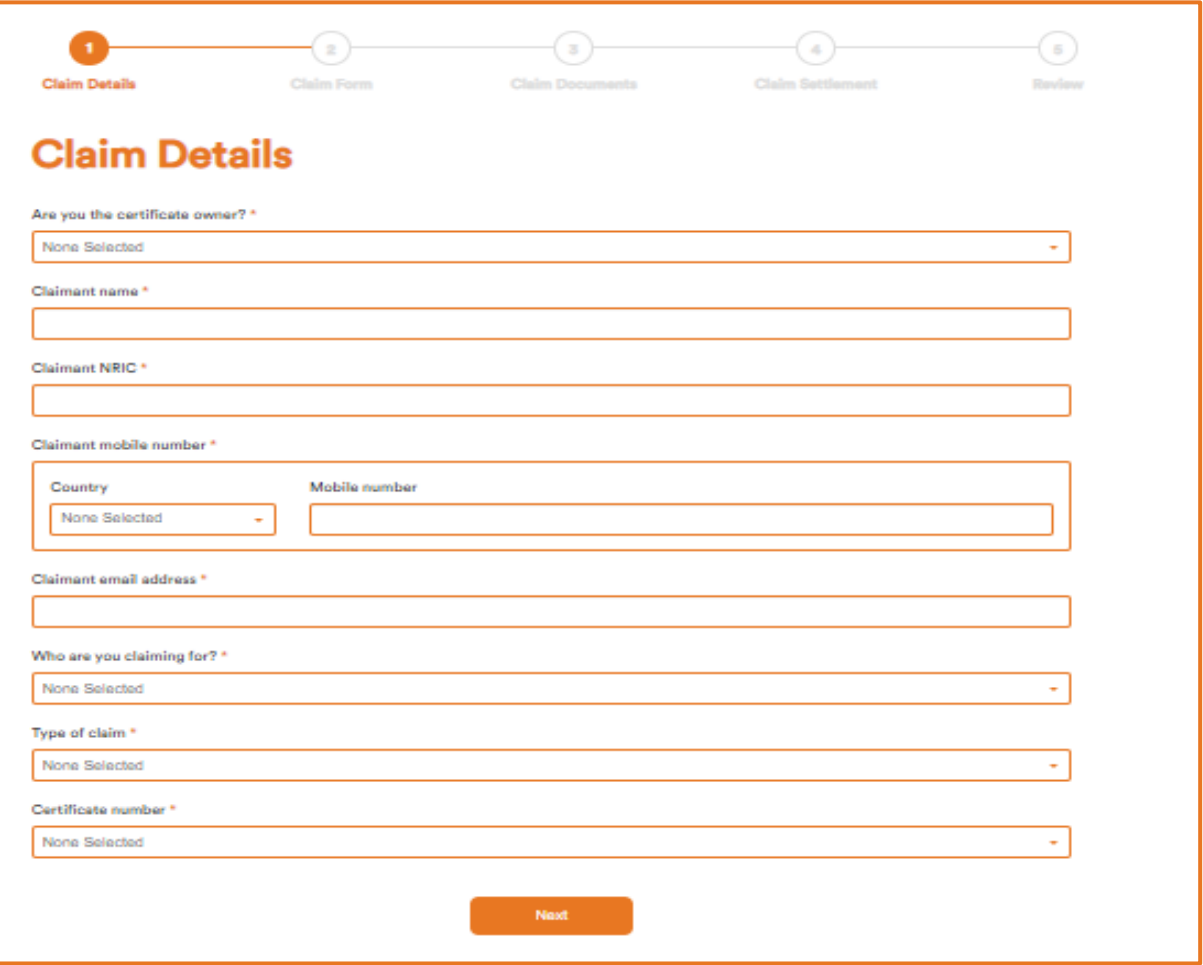

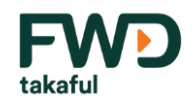

Fill in Details of Claim and Related Step 5 Check details of the Person Covered and you may edit it if the information is inaccurate. Step 4

### **Death Claim Form**

#### **Details of the Deceased**

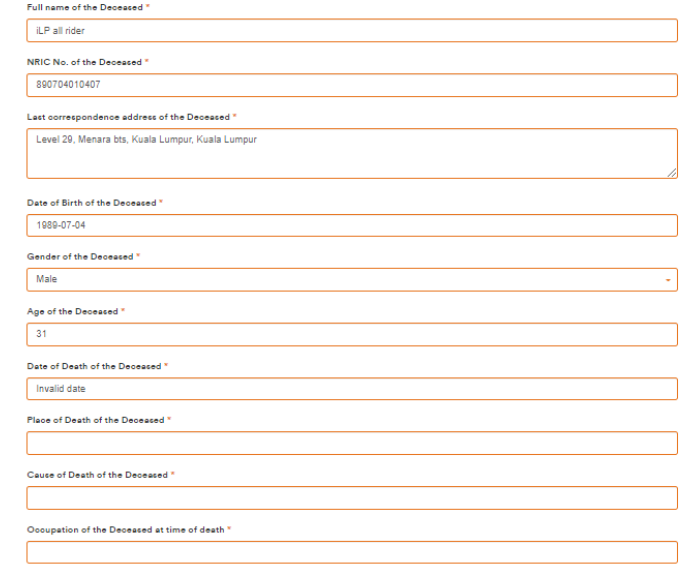

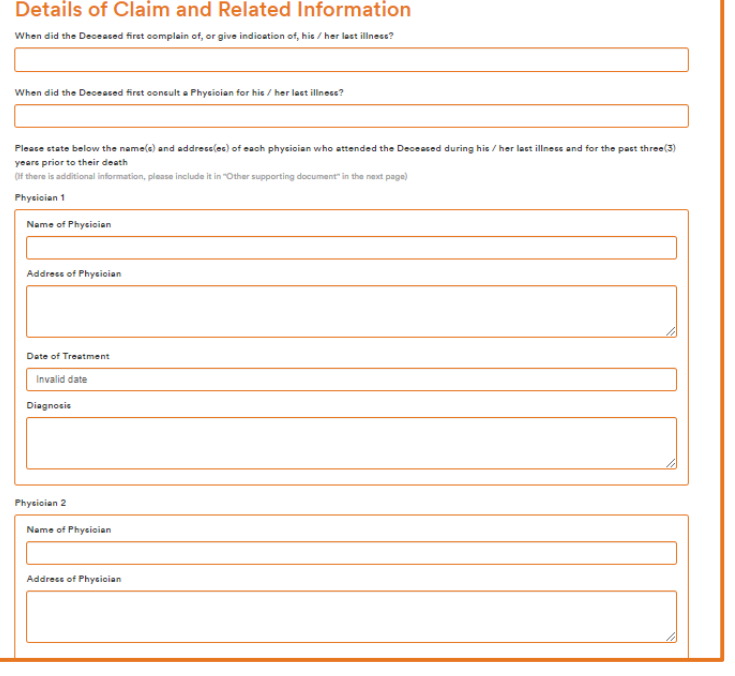

Questions with \* are mandatory.

Information.

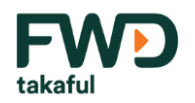

Step 6

Click Next once all mandatory information is completed.

## Declaration relating to Automatic Exchange of Financial Account Information

1. I/We acknowledge that pursuant to the legal provisions for exchange of financial account information under the Inland Revenue Board of Malaysia, the Takaful Operator and/or its affiliates are required to collect information concerning my/our tax residency\* and, if applicable, to furnish such information to the Inland Revenue Board of Malaysia.

2. I/We declare that my/our answers to the questions below are true and accurate:

#### For INDIVIDUAL Applicant Only

#### Are you a tax resident\* in other jurisdiction(s) (except Malaysia and U.S.)? \*

(If "YES", please provide the Takaful Operator with a completed "Self-Certification Form for Individual" in "Other supporting document" in the next page)

**No** 

#### **For ENTITY Applicant Only**

All entity applicants are required to fill in and return the "Self-Certification Form for Entity", and if applicable, the "SelfCertification Form for Controlling Person"as well (Please refer to Part 3 of the "Self-Certification Form for Entity" to see if it is necessary to submit the "Self-Certification for Controlling Person")

"An individual or entity may be a tax resident of more than one jurisdiction. If you have any questions about your tax residency in any jurisdiction(s), please consult your tax advisors.

3. I/We agree to notify the Takaful Operator in writing within 30 days if there is any ohange of the above information provided to the Takaful Operator, whether at the time of application or at any other times, in particular, my/our nationality/place of incorporation, tax status or tax residency changes or if I/we become a tax resident in other countries. If any of these changes coours or if any other information comes to light concerning such changes, the Takaful Operator may need to request certain documents or information from me/us, including duly completed and/or executed (and, if necessary, notarised) declarations or forms, which I/we agree to provide to the Takaful Operator.

Next

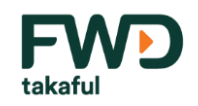

Upload claim documents accordingly in pdf format. Individual file size limit to 10MB. Multiple files upload is acceptable in each section. Documents with  $*$  are mandatory. Click Next to continue. Step 7

## **Claim Documents**

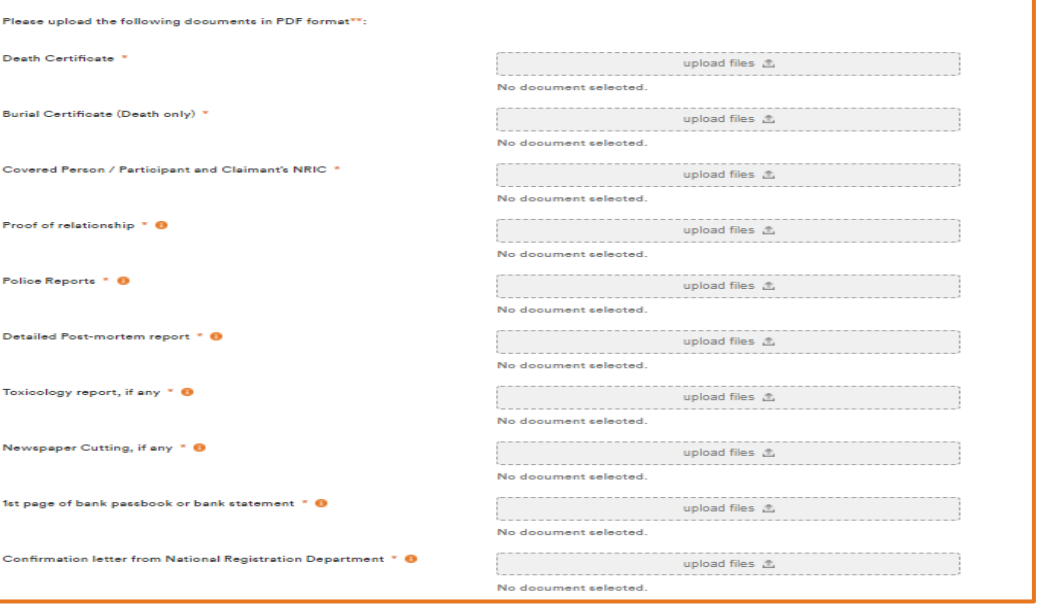

\* Mandatory fields

- \*\* Individual file size limit to 10MB
- \*\* Multiple files upload is acceptable

#### Important notes:

- $\mathbf{1}$ . Please ensure that the email and phone number provided is similar as per the details in your Personal Info tab. You can update it by olicking the Certificate eService tab.
- $2.7$ Copy of documents MUST be duly certified by authorised parties, i.e. FWD Takaful Berhad's Executive/Manager or Public Notary or Advocate & Solicitor or Commissioner of Oath or Justice of Peace or Ketua Balai Polis or District Officer or Medical Officer or Public Official.
- 3. In addition, for claims incurred outside Malaysia, the confirmation of claim event and all other related documents issued by the Foreign Authority must be certified by Malaysian Embassy or Public Notary at the incident country. If you have returned to Malaysia, the documents can be certified by relevant country's Embassy in Malaysia.
- If any of the above documents/information are not readily available, please explain in writing and submit it to us. Please do attach as a dooument in the relevant section of the dooument which are not available.
- This list is not exhaustive. We may request further dooument(s) for the purpose of this olaim.  $5.$

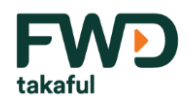

Fill in your bank details required for claim settlement. Click Next to continue. Step 8

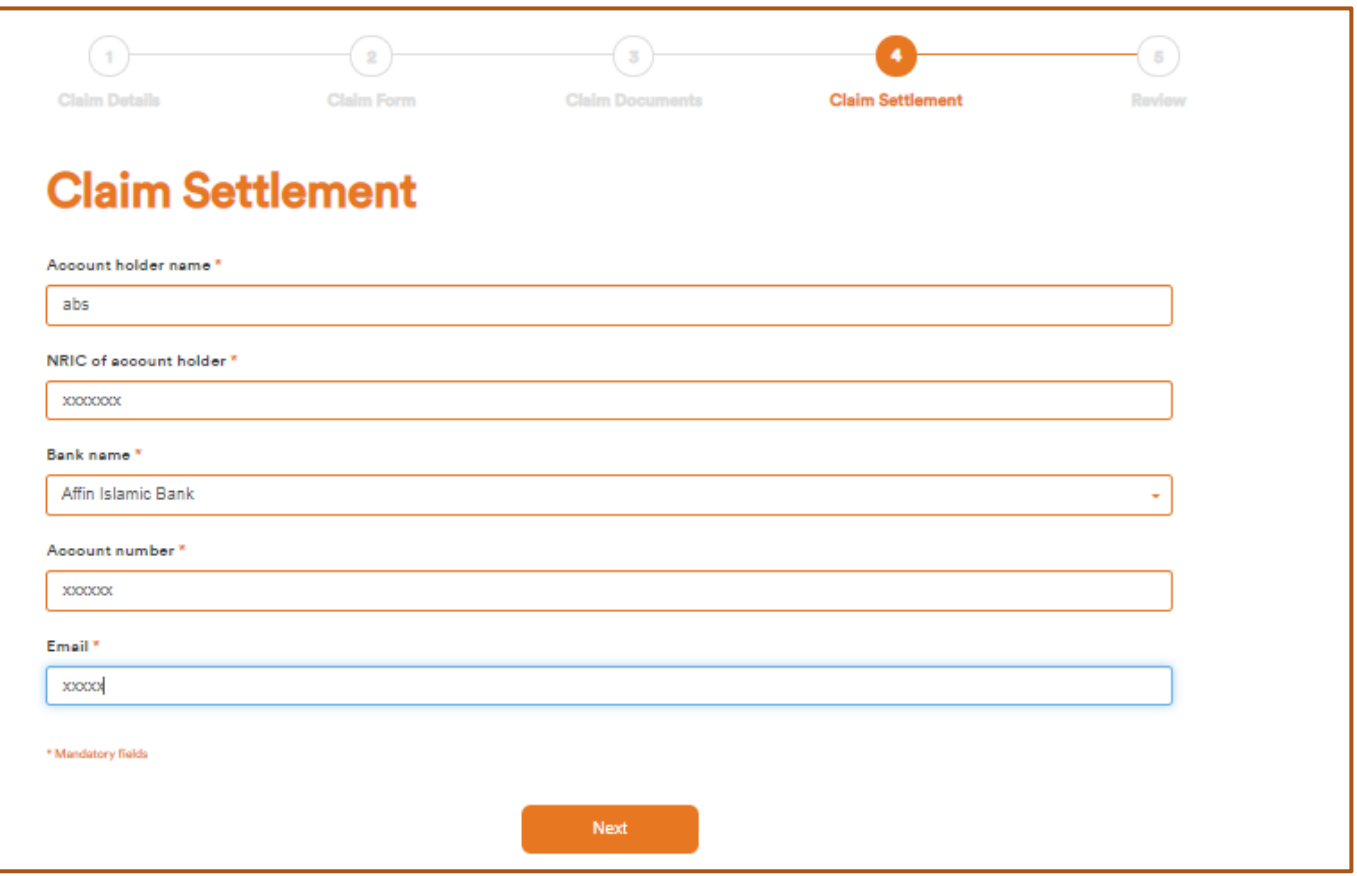

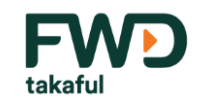

# Step 9

Click Retrieve OTP code to receive OTP code as your e-Signature.

Fill in witness details as required. Witness can be any 3rd party person.

Step 10

Click all checkboxes when you confirm all details provided are correct and you have read and agree to the Claimant's declaration and Notice Relating to Personal Data and Protection Act. Click Submit when all complete.

## By submitting this eClaim form, I understand that:

- $1.$ My application will not take effect until it is accepted and notified to me by FWD Takaful Berhad.
- $2.$ All information and particulars entered in this transaction are accurate, correct, true and not misleading.
- Any ohanges or updates through this transaction will be treated as updated information and particulars for the Certificate Owner's relevant 3. takaful oertificate(c).
- To keep FWD Takaful Berhad harmless and fully and effectively indemnified against any actions, claims, costs (including but not limited to 4. any and all legal costs on solicitor and client basis), demands, detriment, expenses, fines, liabilities, loss and damage, penalties and proceedings that FWD Takaful Berhad may inour or suffer arising from or incidental to any act, breach, deed, negligent or omission of the Certificate Owner in relation to the transaction.
- 5. FWD Takaful Berhad reserves the right to ohange any part of the terms and conditions of this transaction, following our notice served thirty (30) days in advance in MyPortal.

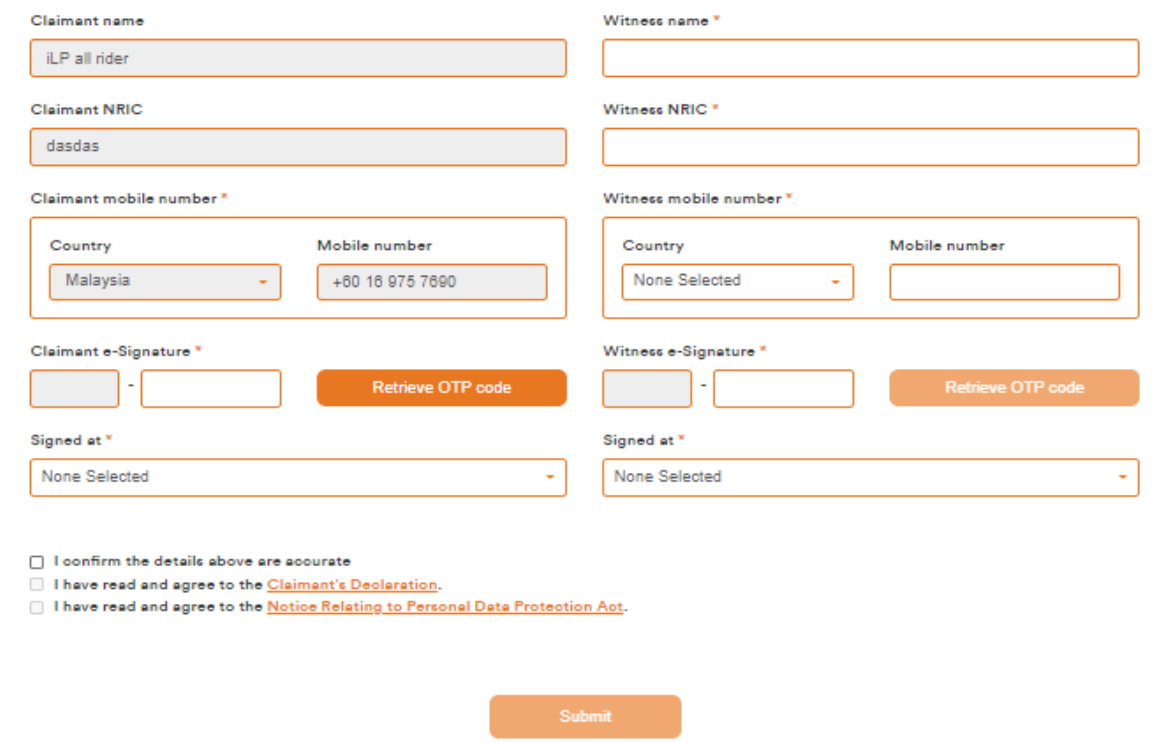

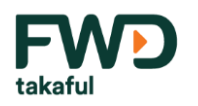

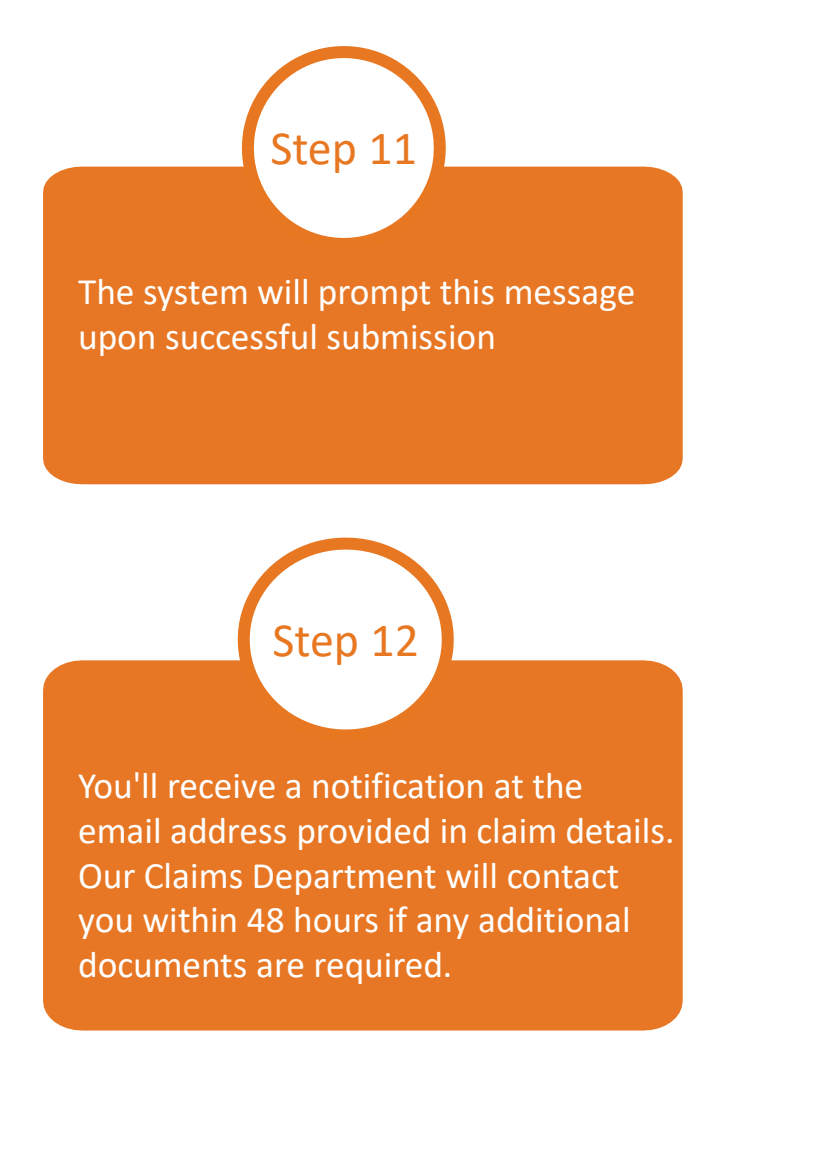

Thank you for your submission. We shall reach you within 48 hours via email or letter if there's any additional document required.

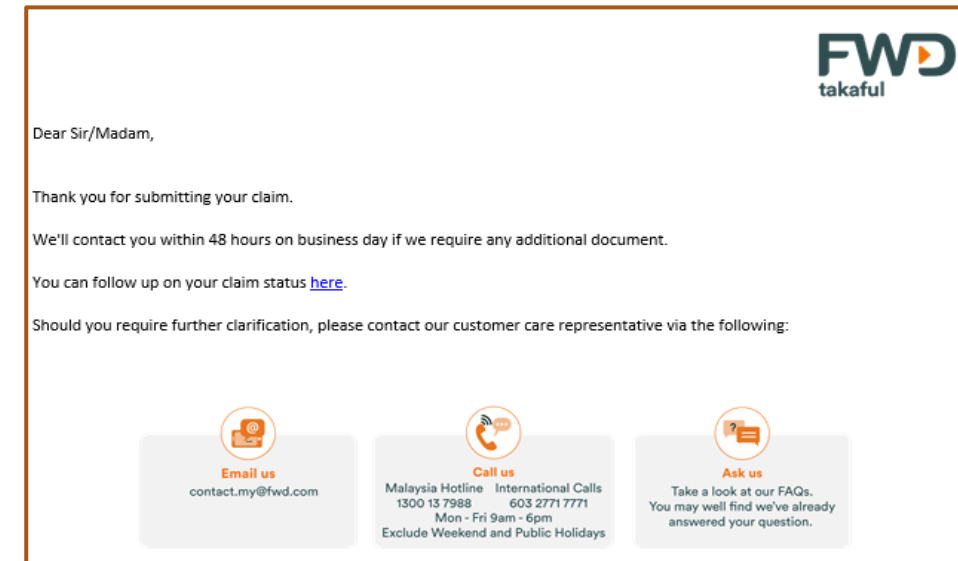

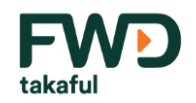

Step 13

The session is saved automatically. You may choose to resume if you have quit from previous session. Otherwise you can click Track Claim Status under Claims eSubmission tab to resume draft.

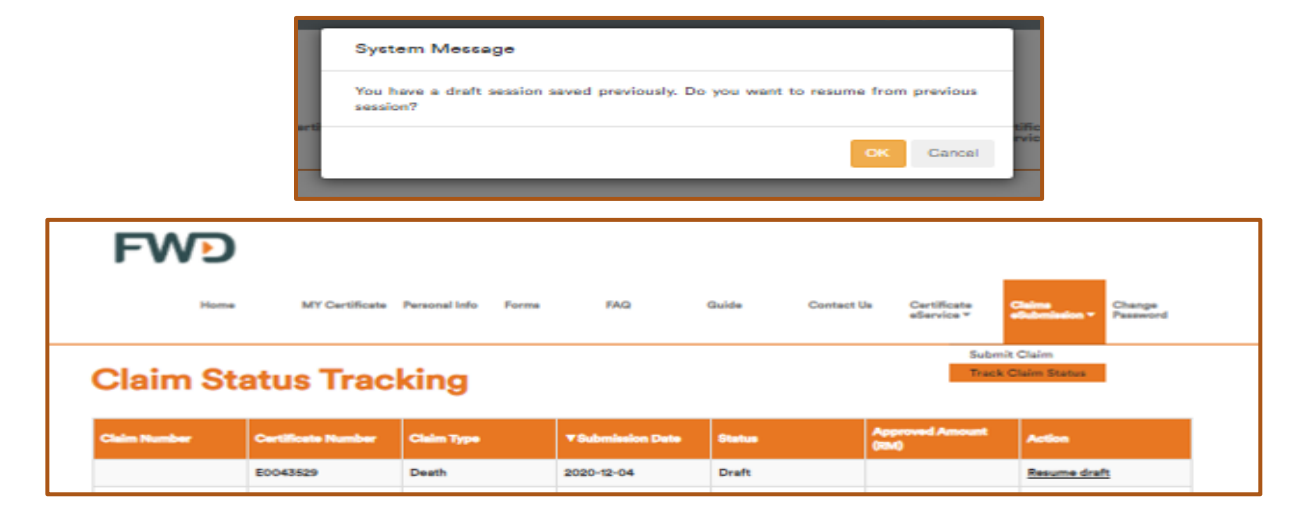

Step 14

To view the completed claim submitted, click Track Claim Status under Claims eSubmission tab. You can also view & download the completed digital form under the action box.

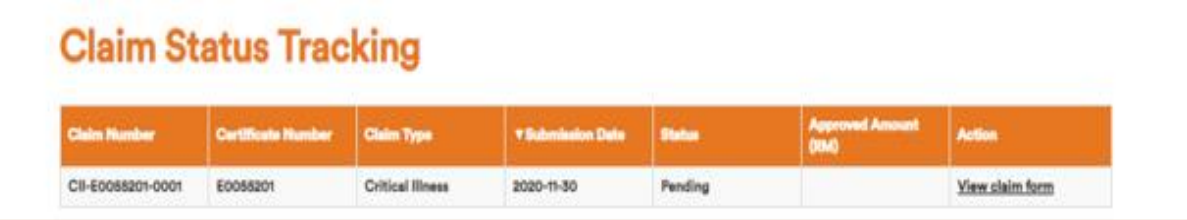

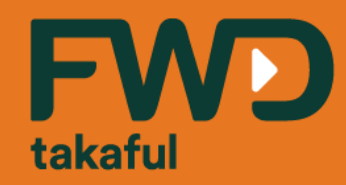

## **Thank you.**

**Celebrate living** fwd.com.my